## Upgrading Email Security Gateway v7.8.4 or TRITON AP-EMAIL v8.x to v8.4 on V Series Appliances

In v8.4, TRITON AP-EMAIL is renamed to Forcepoint Email Security.

For detailed upgrade instructions see the V Series Appliances Upgrade Guide. Dual-mode appliances are not supported with v8.3 and later. See the V Series Dual Mode Upgrade Guide

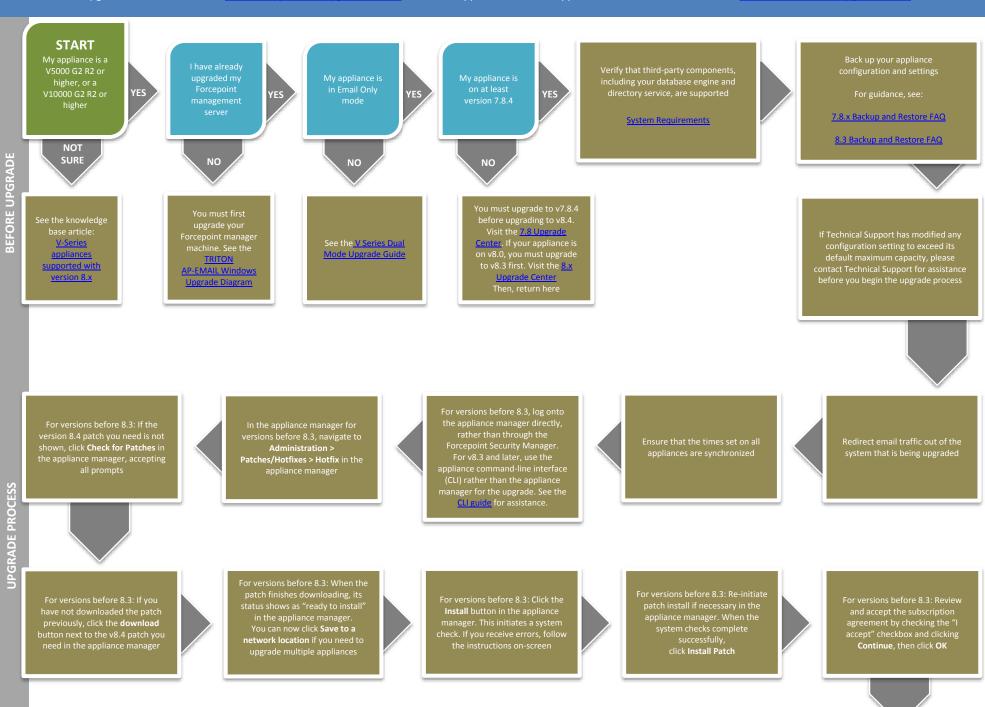

Upgrade other email security components residing on other servers, such as Email Log Server

Flow charts for upgrading these components can be found in the <u>8.4 Upgrade Center</u>

Upgrade any remaining email-only appliances

In the CLI, use the "show upgrade --history" command to view a list of installed upgrades In the CLI, use the "show appliance info" command to view basic appliance configuration information

Verify the security mode and software version

After the upgrade completes, log on to the appliance CLI to perform post-upgrade activities For details, see the

v8.4.x Forcepoint Appliances
Command Line Interface (CLI)
Guide

Perform additional post-upgrade activities

For details, see the v8.4.x V-Series Appliance Upgrade Guide

The upgrade process is now complete

**END**